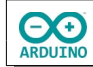

Temperatur und Luftfeuchtigkeit werden wahlweise mit einem SHT20, einem DHT11 oder einem DHT22 gemessen.

Alle Werte werden im Seriellen Monitor ausgegeben, auf dem LCD können nur die Daten eines Sensors angezeigt werden.

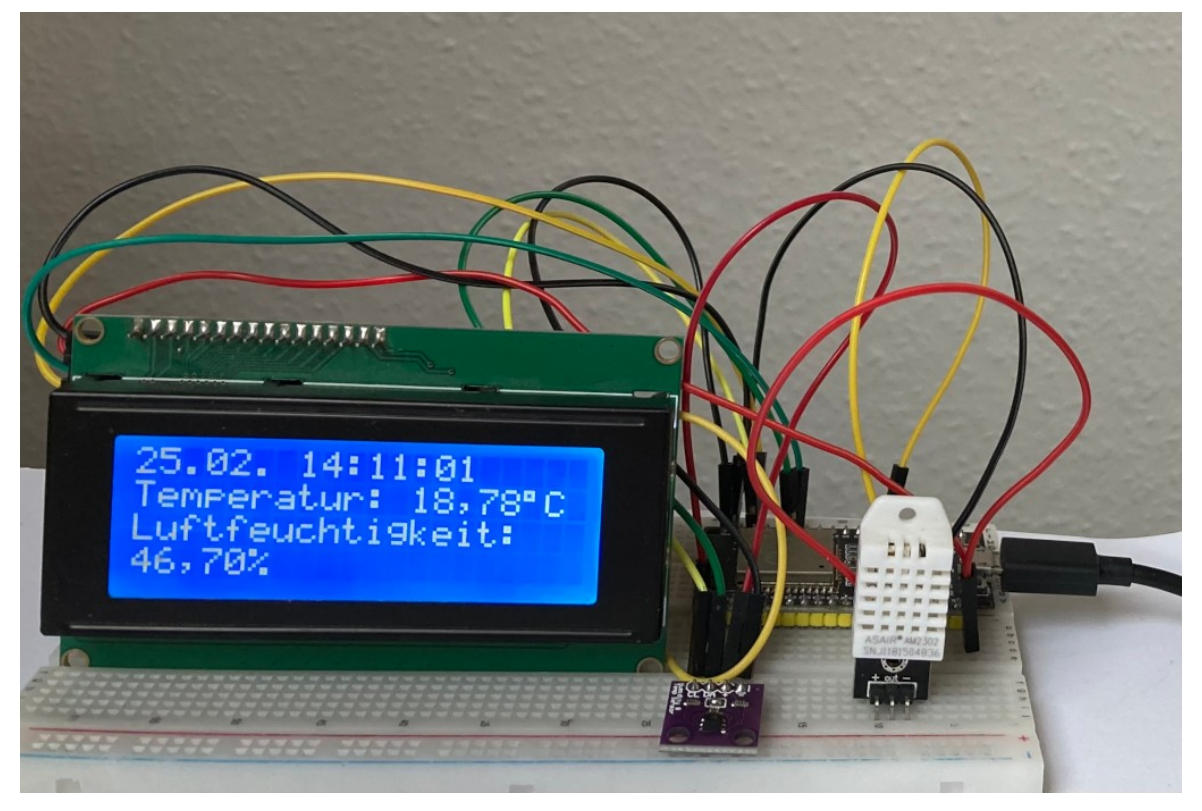

## **Benötigte Bauteile:**

- Temperatursensor (SHT20, DHT11, DHT22)
- $\rightarrow$  LCD 1602 (20x4)
- Leitungsdrähte

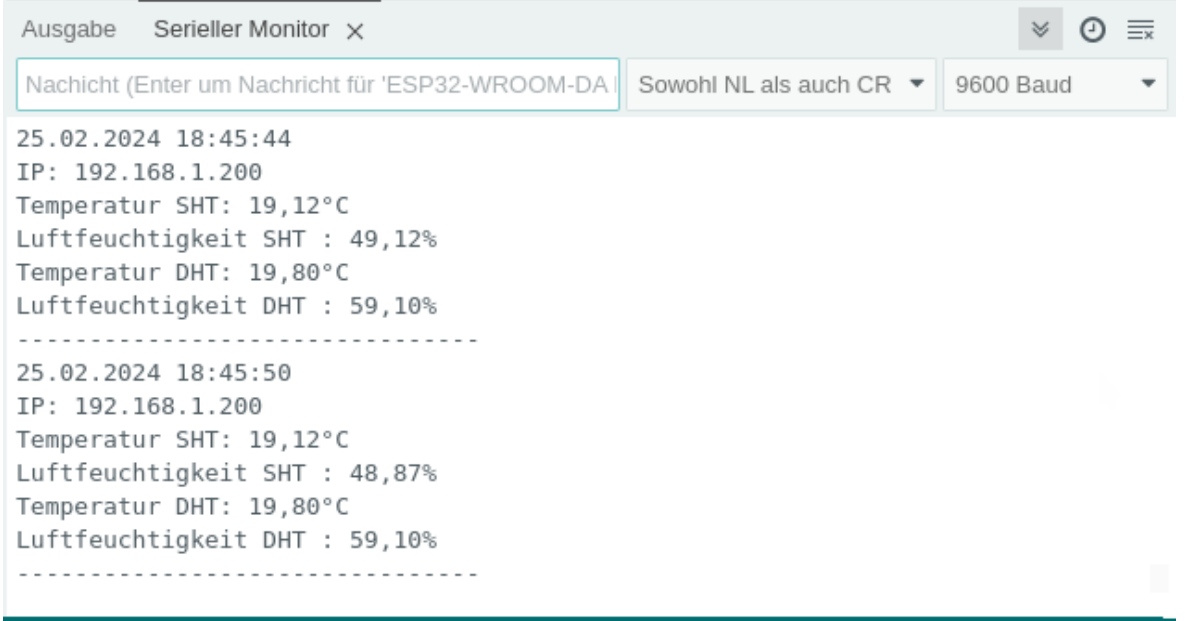

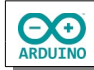

Baue die Schaltung auf.

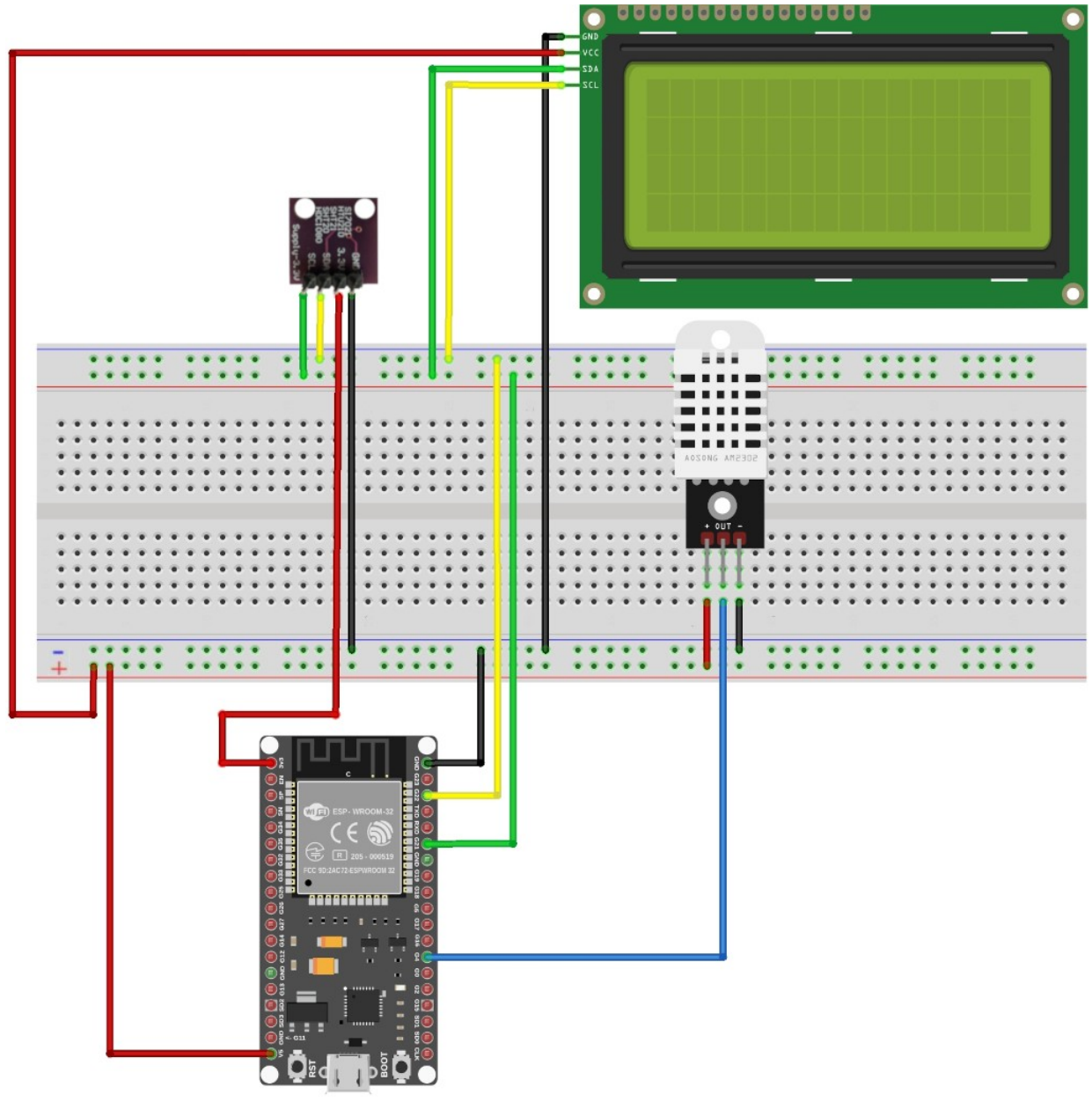

fritzing

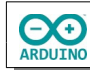

## **Board installieren:**

Trage unter Datei -> Einstellungen eine zusätzliche Boardverwalter-URL ein:

https://espressif.github.io/arduino-esp32/package\_esp32\_index.json

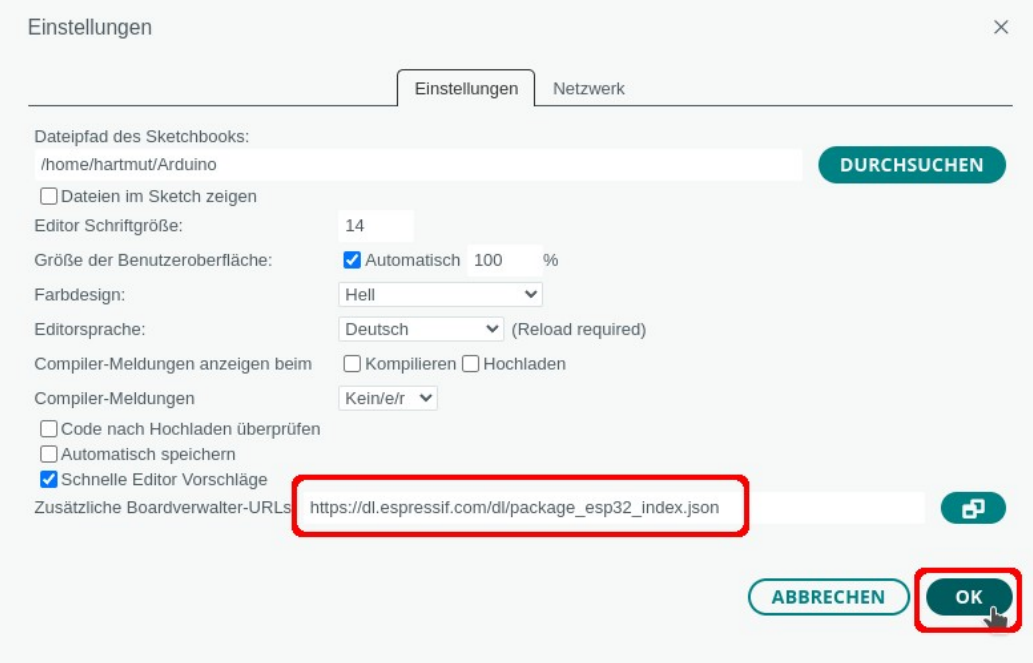

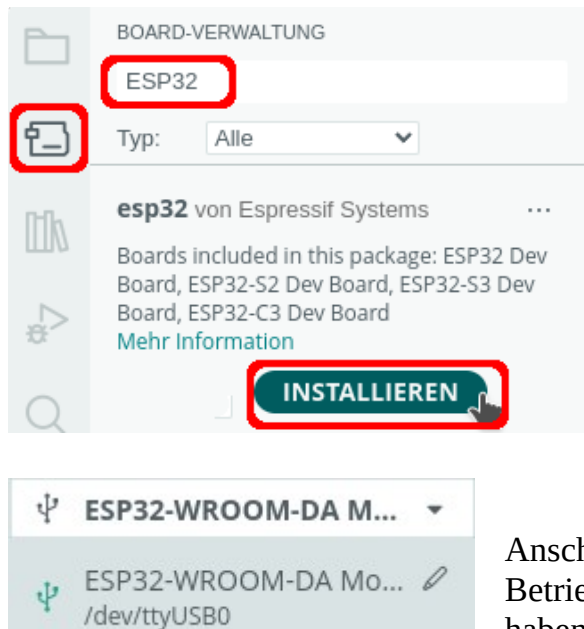

- **→ Icon für den Boardverwalter anklicken** oder:
- ➔Werkzeuge-> Board -> Boardverwalter
- **→** nach ESP32 suchen
- **→** Board installieren

Anschließend wird das Board ausgewählt. Je nach Betriebssystem wird der Port eine andere Bezeichnung haben.

Binde die benötigten Bibliotheken ein und definiere die Variablen.

/\* WiFi.h -> WiFi-Verbindungen herstellen time.h -> Zeitfunktionen bereitstellen SHT2x.h -> Messfunktionen für den Sensor SHT20 LCDIC2.h -> Anzeige auf LCD1602 mit I2C DHT.h -> Messfunktionen für die Sensoren DHT11/DHT22

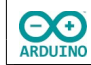

```
*/ 
#include "WiFi.h" 
#include "time.h" 
#include "SHT2x.h" 
#include "LCDIC2.h" 
#include "DHT.h" 
 // Pin des DHT-Sensors 
int SENSOR_DHT = 4;
// Sensortyp festlegen 
// DHT22 
# define SensorTyp DHT22 
// DHT11 
// # define SensorTyp DHT11 
// dht-Sensor einen Namen und Typ zuweisen 
DHT dht(SENSOR_DHT, SensorTyp); 
// Router-SSID und Passwort 
char Router[] = "Router_SSID"; 
char Passwort[] = "xxxxxxxx";// NTP-Server aus dem Pool für Deutschland 
#define Zeitserver "de.pool.ntp.org" 
/* 
   Liste der Zeitzonen 
   https://github.com/nayarsystems/posix_tz_db/blob/master/zones.csv 
   Zeitzone CET = Central European Time -1 -> 1 Stunde zurück 
   CEST = Central European Summer Time von 
   M3 = März, 5.0 = Sonntag 5. Woche, 02 = 2 Uhr 
  bis M10 = Oktober, 5.0 = Sonntag 5. Woche 03 = 3 Uhr
*/ 
#define Zeitzone "CET-1CEST,M3.5.0/02,M10.5.0/03" 
// time_t enthält die Anzahl der Sekunden seit dem 1.1.1970 0 Uhr 
time t aktuelleZeit;
/* 
   Struktur tm 
   tm_hour -> Stunde: 0 bis 23 
   tm_min -> Minuten: 0 bis 59 
  tm sec -> Sekunden 0 bis 59
  tm_mday -> Tag 1 bis 31
   tm_mon -> Monat: 0 (Januar) bis 11 (Dezember) 
   tm_year -> Jahre seit 1900 
   tm_yday -> vergangene Tage seit 1. Januar des Jahres 
  tm\_isdst -> Wert > 0 = Sommerzeit (dst = daylight saving time)
*/ 
// Zeit -> Name der Struktur 
tm Zeit; 
// Kommunikation des Servers über den Standardport 80 
WiFiServer Server(80);
```
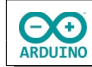

// Name des Klienten WiFiClient Client; // 4-zeiliges LCD LCDIC2 lcd(0x27, 20, 4); // ESP32 I2C-Pins #define SDA 21 #define SCL 22 // sht Wire zuordnen SHT2x sht(&Wire); // statischeIP = false -> IP-Adresse über DHCP vergeben // statischeIP = true -> statische IP festlegen // ip und gateway müssen an das lokale Netz angepasst werden bool statischeIP = false; IPAddress ip(192, 168, 1, 200); IPAddress gateway(192, 168, 1, 1); IPAddress subnet(255, 255, 255, 0); /\* öffentliche DNS-Server ----------------------------------------------- OpenDNS 208, 67, 222, 222 (USA) Google 8, 8, 8, 8 (USA) Cloudfare 1, 1, 1, 1 (USA) DNSWWatch 84.200.69.80 (Deutschland) Quad9 9, 9, 9, 9 (Schweiz) Neustar UltraDNS 56, 154, 70, 3 (USA, gefiltert) Deutsche Telekom 217, 5,100,185 ----------------------------------------------- oder die im Router eingetragene IP im Beispiel: 192, 168, 1, 20 \*/ IPAddress primaryDNS(192, 168, 1, 20); IPAddress secondaryDNS(9, 9, 9, 9);

Der setup-Teil. Beachte die Kommentare.

```
void setup() 
\{ // Zeitzone: Parameter für die zu ermittelnde Zeit 
   configTzTime(Zeitzone, Zeitserver); 
  Serial.begin(9600); 
  // auf serielle Verbindung warten 
  while (!Serial); 
  delay(500); 
   // WiFi starten 
  WiFi.begin(Router, Passwort);
```

```
 // statische IP vergeben 
   if (statischeIP) WiFi.config(ip, gateway, subnet, primaryDNS, secondaryDNS); 
   // IP über DHCP ermitteln 
   else 
   { 
    while (WiFi.status() != WL_CONNECTED)
     { 
       delay(200); 
       Serial.print("."); 
     } 
   } 
   // SSID des Routers anzeigen 
   Serial.println(); 
   Serial.print("Verbunden mit "); 
   Serial.println(Router); 
   // IP anzeigen 
   Serial.print("IP: "); 
   Serial.println(WiFi.localIP()); 
   // Wire mit den Parametern für I2C starten 
   Wire.begin(SDA, SCL); 
   // sht-Sensor startem 
   sht.begin(); 
   // dht-Sensor starten 
   dht.begin(); 
   // LCD starten 
   lcd.begin(); 
   // Cursor "verstecken" 
   lcd.setCursor(false); 
}
```
Der loop-Teil. Beachte die Kommentare.

```
void loop() 
{ 
   // aktuelle Zeit holen 
   time(&aktuelleZeit); 
   // localtime_r -> Zeit in die lokale Zeitzone setzen 
   localtime_r(&aktuelleZeit, &Zeit); 
   lcd.setCursor(0, 0);
```

```
hartmut-waller.info
```

```
 // es kann bis zu 60 Sekunden dauern 
 // bis die Zeit ermittelt wird 
 // Tag: führende 0 ergänzen 
 if (Zeit.tm_mday < 10) 
 { 
   Serial.print("0"); 
   lcd.print("0"); 
 } 
 Serial.print(Zeit.tm_mday); 
 lcd.print(String(Zeit.tm_mday)); 
 Serial.print("."); 
 lcd.print("."); 
 // Monat: führende 0 ergänzen 
 if (Zeit.tm_mon < 10) 
 { 
   Serial.print("0"); 
   lcd.print("0"); 
 } 
// Zählung beginnt mit Januar = 0 \rightarrow Monat +1
 Serial.print(Zeit.tm_mon + 1); 
 lcd.print(String(Zeit.tm_mon + 1)); 
 Serial.print("."); 
 lcd.print(". "); 
 // Anzahl Jahre seit 1900 
 Serial.print(Zeit.tm_year + 1900); 
 Serial.print(" "); 
 // Stunde: wenn Stunde < 10 -> 0 davor setzen 
 if (Zeit.tm_hour < 10) 
 { 
   Serial.print("0"); 
   lcd.print("0"); 
 } 
 Serial.print(Zeit.tm_hour); 
 Serial.print(":"); 
 lcd.print(String(Zeit.tm_hour)); 
 lcd.print(":"); 
 // Minuten 
 if (Zeit.tm_min < 10) 
 { 
   Serial.print("0"); 
   lcd.print("0"); 
 } 
 Serial.print(Zeit.tm_min); 
 lcd.print(String(Zeit.tm_min)); 
 Serial.print(":"); 
 lcd.print(":");
```

```
 // Sekunden 
  if (Zeit.tm_sec < 10) 
  { 
   Serial.print("0"); 
   lcd.print("0"); 
  } 
  Serial.print(Zeit.tm_sec); 
  lcd.print(String(Zeit.tm_sec)); 
 Serial.println(); 
 // sht-Sensor lesen 
  sht.read(); 
 // gelesene Temperatur sht in String mit 2 Nachkommastellen umwandeln 
 String gemesseneTemperaturSHT = String(sht.getTemperature(), 2); 
  // . durch , ersetzen 
  gemesseneTemperaturSHT.replace(".", ","); 
  // gemessene Luftfeuchtigkeit sht in String mit 2 Nachkommastellen umwandeln 
 String gemesseneLuftfeuchtigkeitSHT = String(sht.getHumidity(), 2); 
  // . durch , ersetzen 
  gemesseneLuftfeuchtigkeitSHT.replace(".", ","); 
  // gemessene Temperatur dht in String umwandeln 
String gemesseneTemperaturDHT = String(dht.readTemperature());
  // . durch , ersetzen 
  gemesseneTemperaturDHT.replace(".", ","); 
  // gemessene Luftfeuchtigkeit dht in String umwandeln 
String gemesseneLuftfeuchtigkeitDHT = String(dht.readHumidity());
  // . durch , ersetzen 
  gemesseneLuftfeuchtigkeitDHT.replace(".", ","); 
  // Temperatur/Luftfeuchtigkeit sht anzeigen 
  Serial.println("Temperatur SHT: " + gemesseneTemperaturSHT + "°C"); 
 Serial.println("Luftfeuchtigkeit SHT : " + gemesseneLuftfeuchtigkeitSHT + "%"); 
  // Temperatur/Luftfeuchtigkeit dht anzeigen 
  Serial.println("Temperatur DHT: " + gemesseneTemperaturDHT + "°C"); 
  Serial.println("Luftfeuchtigkeit DHT : " + gemesseneLuftfeuchtigkeitDHT+ "%"); 
  Serial.println("--------------------------------"); 
  // Ausgabe auf dem LCD sht 
  lcd.setCursor(0, 1); 
  lcd.print("Temperatur: "); 
  lcd.print(gemesseneTemperaturSHT + "\337C"); 
  lcd.setCursor(0, 2); 
  lcd.print("Luftfeuchtigkeit:"); 
  lcd.setCursor(0, 3); 
  lcd.print(gemesseneLuftfeuchtigkeitSHT + "%");
```
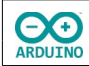

```
 /* 
     Ausgabe auf dem LCD dht 
     lcd.setCursor(0, 1); 
     lcd.print("Temperatur: "); 
     lcd.print(gemesseneTemperaturDHT + "\337C"); 
     lcd.setCursor(0, 2); 
     lcd.print("Luftfeuchtigkeit:"); 
     lcd.setCursor(0, 3); 
     lcd.print(gemesseneLuftfeuchtigkeitDHT + "%"); 
   */ 
   delay(5000); 
}
```
Hartmut Waller ([hartmut-waller.info/arduinoblog\)](https://hartmut-waller.info/arduinoblog/temperaturanzeige-auf-einem-lcd-mit-einem-esp32-wroom/) Letzte Änderung: 02.04.24